## **Tutoriel pour gérer vos paramètres de confidentialité**

**1 - Cliquez sur l'icône mon compte en bas de la barre de navigation de gauche** 

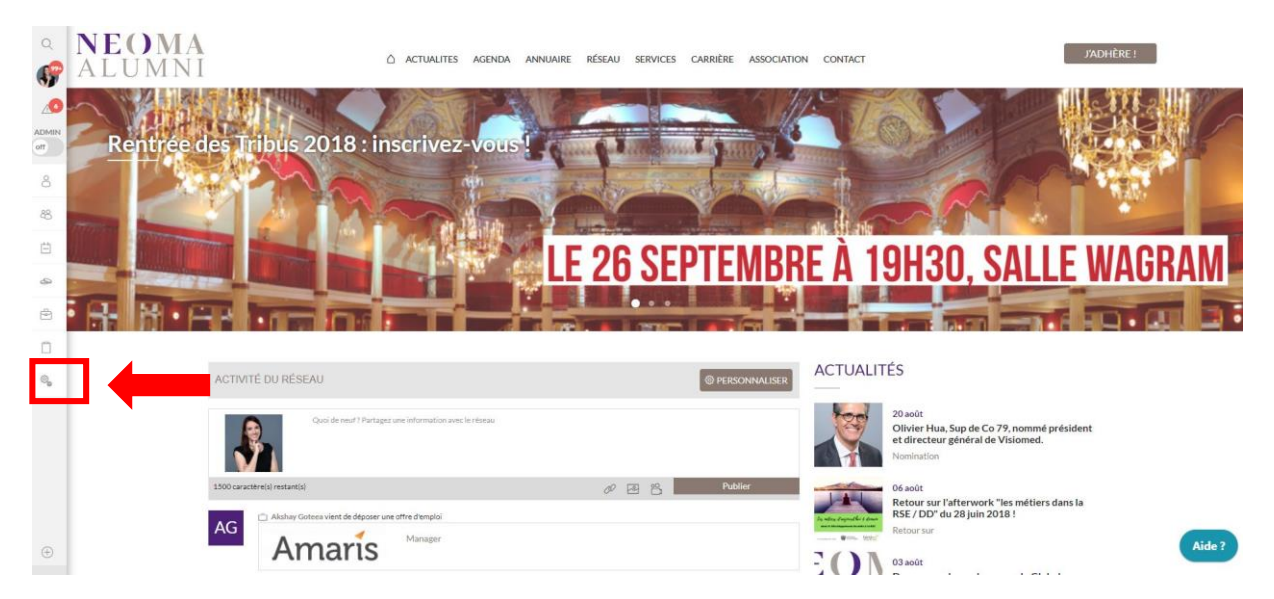

**2 - Cliquez sur « mes confidentialités »**

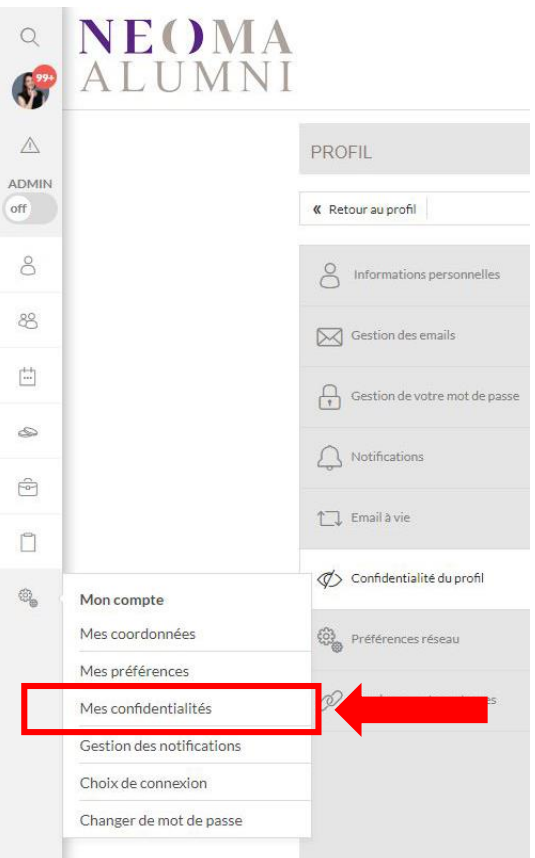

**3 - Choisissez qui a accès à vos informations personnelles : Tout le réseau – vos amis – votre promo – les diplômés – les étudiants – les enseignants ou les recruteurs.**